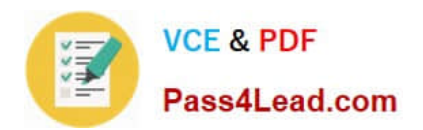

# **AI-102Q&As**

Designing and Implementing a Microsoft Azure AI Solution (beta)

## **Pass Microsoft AI-102 Exam with 100% Guarantee**

Free Download Real Questions & Answers **PDF** and **VCE** file from:

**https://www.pass4lead.com/ai-102.html**

100% Passing Guarantee 100% Money Back Assurance

Following Questions and Answers are all new published by Microsoft Official Exam Center

**C** Instant Download After Purchase

- **83 100% Money Back Guarantee**
- 365 Days Free Update
- 800,000+ Satisfied Customers

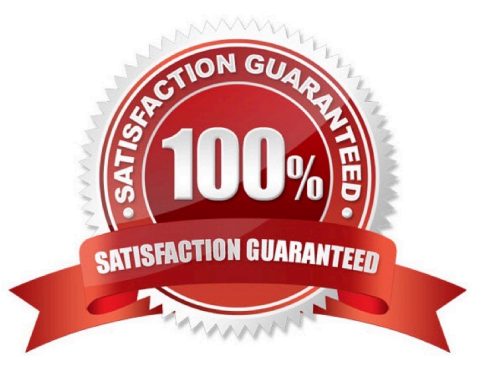

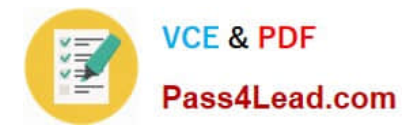

#### **QUESTION 1**

You are building a bot on a local computer by using the Microsoft Bot Framework. The bot will use an existing Language Understanding model.

You need to translate the Language Understanding model locally by using the Bot Framework CLI.

What should you do first?

A. From the Language Understanding portal, clone the model.

- B. Export the model as an .lu file.
- C. Create a new Speech service.

D. Create a new Language Understanding service.

Correct Answer: B

You might want to manage the translation and localization for the language understanding content for your bot independently. Translate command in the @microsoft/bf-lu library takes advantage of the Microsoft text translation API to automatically machine translate .lu files to one or more than 60+ languages supported by the Microsoft text translation cognitive service.

What is translated? An .lu file and optionally translate Comments in the lu file LU reference link texts List of .lu files under a specific path.

Reference: https://github.com/microsoft/botframework-cli/blob/main/packages/luis/docs/translate-command.md

#### **QUESTION 2**

You need to upload speech samples to a Speech Studio project. How should you upload the samples?

A. Combine the speech samples into a single audio file in the .wma format and upload the file.

B. Upload a .zip file that contains a collection of audio files in the .wav format and a corresponding text transcript file.

C. Upload individual audio files in the FLAC format and manually upload a corresponding transcript in Microsoft Word format.

D. Upload individual audio files in the .wma format.

#### Correct Answer: B

To upload your data, navigate to the Speech Studio . From the portal, click Upload data to launch the wizard and create your first dataset. You\\'ll be asked to select a speech data type for your dataset, before allowing you to upload your data. The default audio streaming format is WAV

Use this table to ensure that your audio files are formatted correctly for use with Custom Speech:

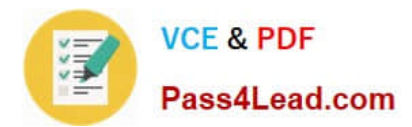

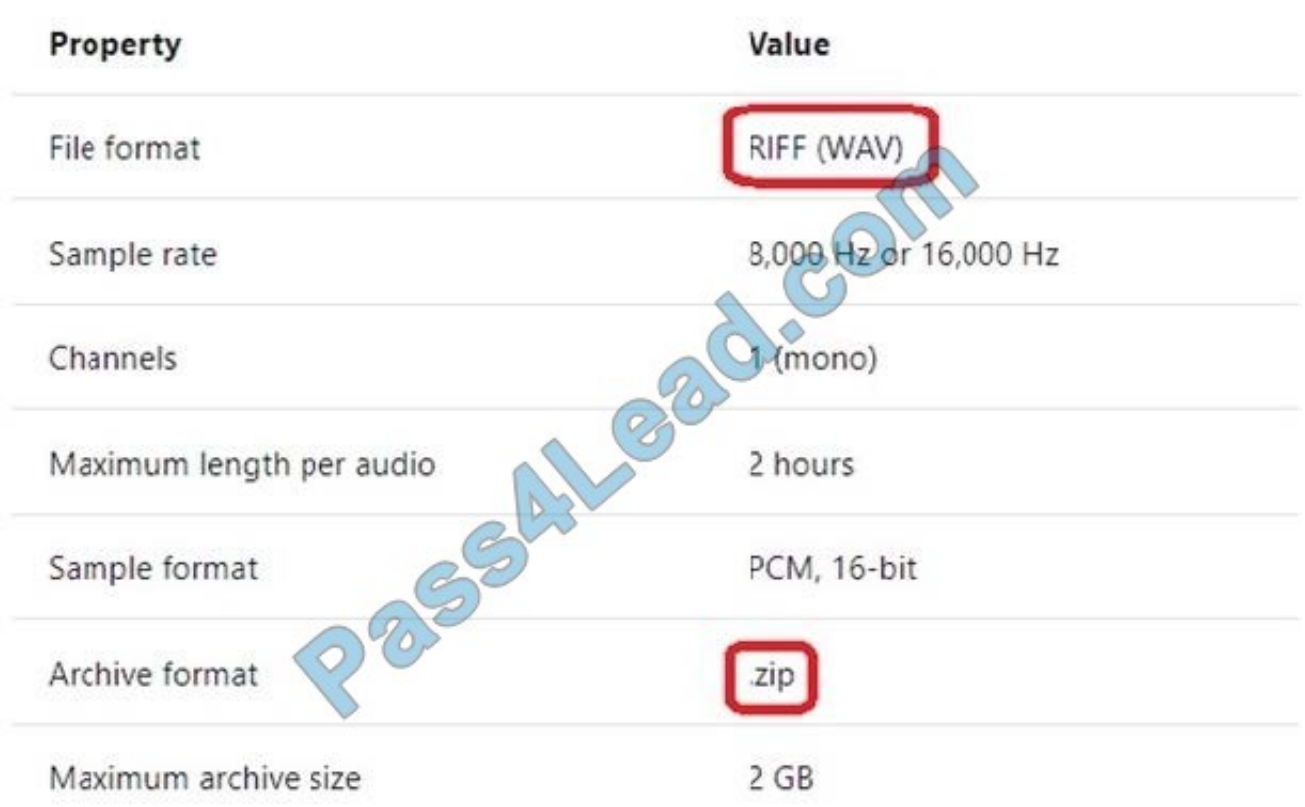

Reference: https://docs.microsoft.com/en-us/azure/cognitive-services/speech-service/how-to-custom-speech-test-andtrain

#### **QUESTION 3**

You have a chatbot that was built by using the Microsoft Bot Framework.

You need to debug the chatbot endpoint remotely.

Which two tools should you install on a local computer? Each correct answer presents part of the solution. (Choose two.)

NOTE: Each correct selection is worth one point.

A. Fiddler

- B. Bot Framework Composer
- C. Bot Framework Emulator
- D. Bot Framework CLI
- E. ngrok
- F. nginx

Correct Answer: CE

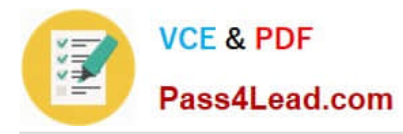

Bot Framework Emulator is a desktop application that allows bot developers to test and debug bots, either locally or remotely.

ngrok is a cross-platform application that "allows you to expose a web server running on your local machine to the internet." Essentially, what we\\'ll be doing is using ngrok to forward messages from external channels on the web directly to our local machine to allow debugging, as opposed to the standard messaging endpoint configured in the Azure portal.

Reference: https://docs.microsoft.com/en-us/azure/bot-service/bot-service-debug-emulator

#### **QUESTION 4**

DRAG DROP

You plan to build a chatbot to support task tracking.

You create a Language Understanding service named lu1.

You need to build a Language Understanding model to integrate into the chatbot. The solution must minimize development time to build the model.

Which four actions should you perform in sequence? To answer, move the appropriate actions from the list of actions to the answer area and arrange them in the correct order. (Choose four.)

Select and Place:

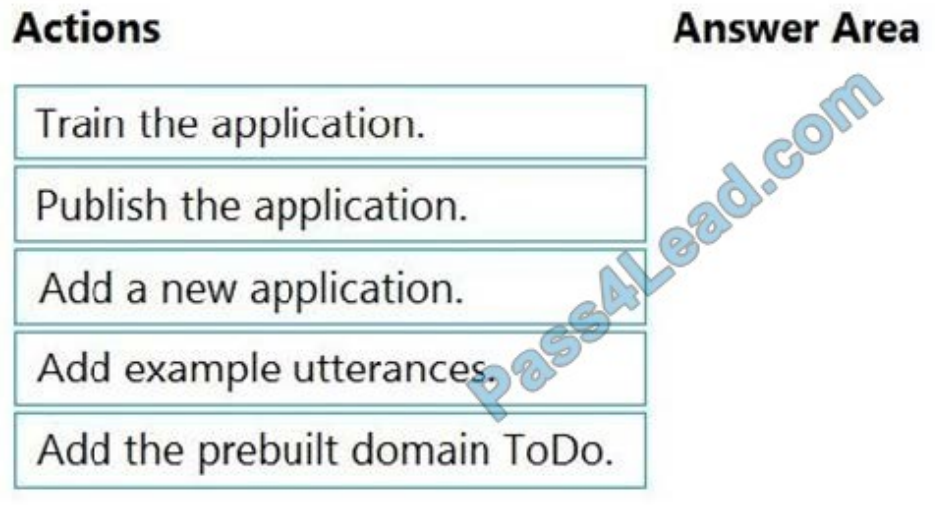

Correct Answer:

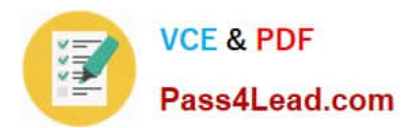

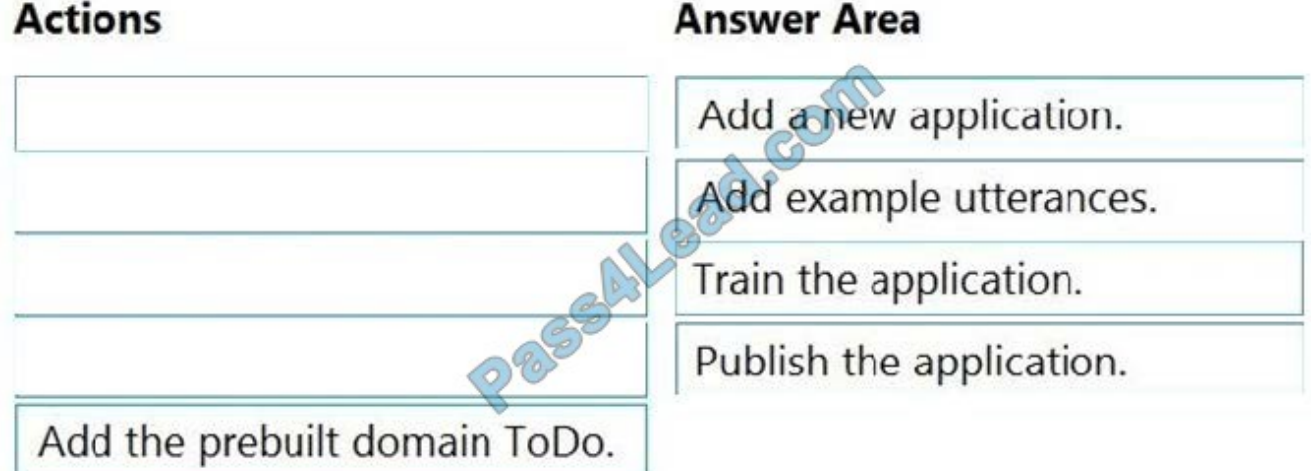

Step 1: Add a new application

Create a new app

Sign in to the LUIS portal with the URL of https://www.luis.ai.

Select Create new app.

Etc.

Step 2: Add example utterances.

In order to classify an utterance, the intent needs examples of user utterances that should be classified with this intent.

Step 3: Train the application

Step 4: Publish the application

In order to receive a LUIS prediction in a chat bot or other client application, you need to publish the app to the prediction endpoint.

Reference:

https://docs.microsoft.com/en-us/azure/cognitive-services/luis/tutorial-intents-only

#### **QUESTION 5**

#### HOTSPOT

You are building a chatbot for a Microsoft Teams channel by using the Microsoft Bot Framework SDK. The chatbot will use the following code.

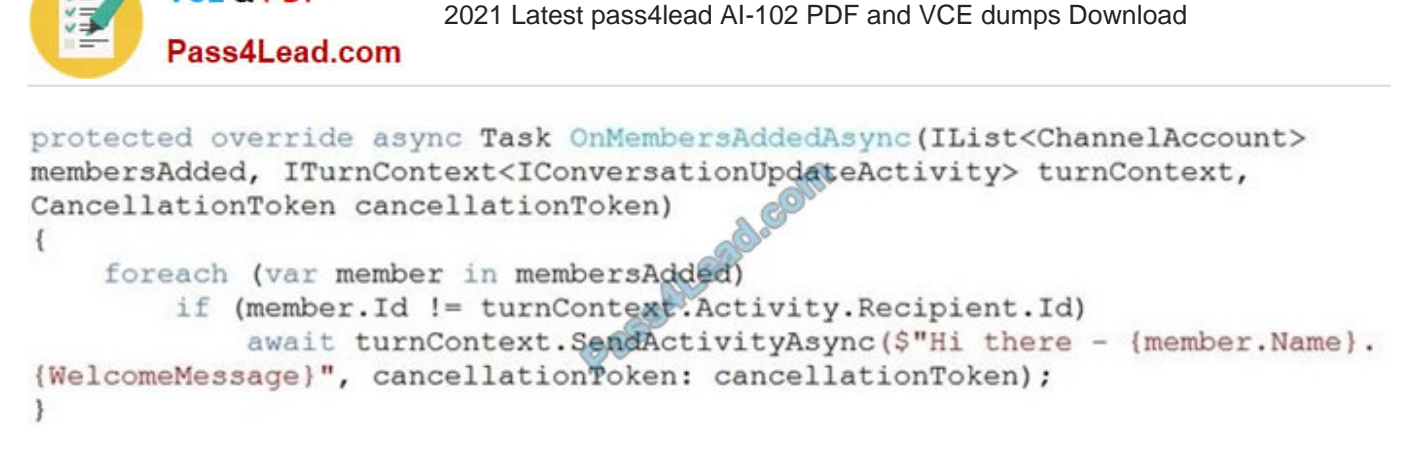

**https://www.pass4lead.com/ai-102.html**

For each of the following statements, select Yes if the statement is true. Otherwise, select No. NOTE: Each correct selection is worth one point.

Hot Area:

**VCE & PDF** 

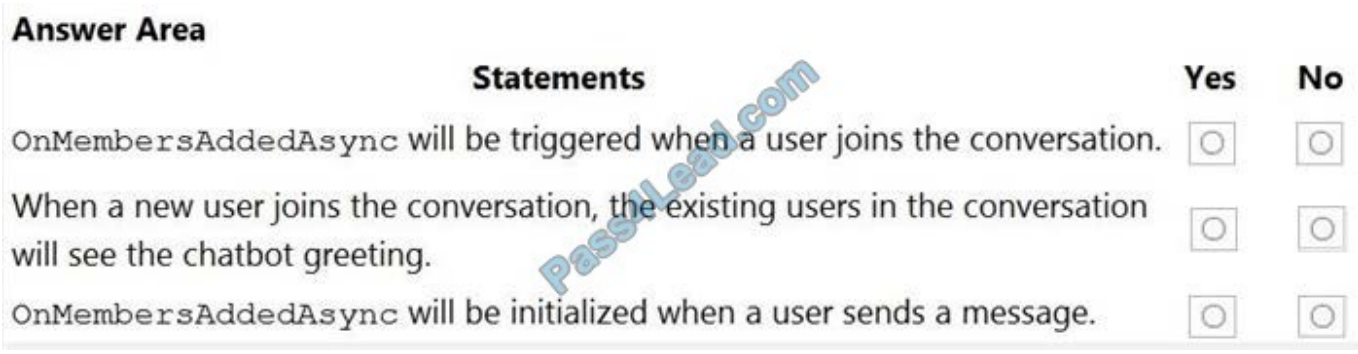

Correct Answer:

#### **Answer Area**

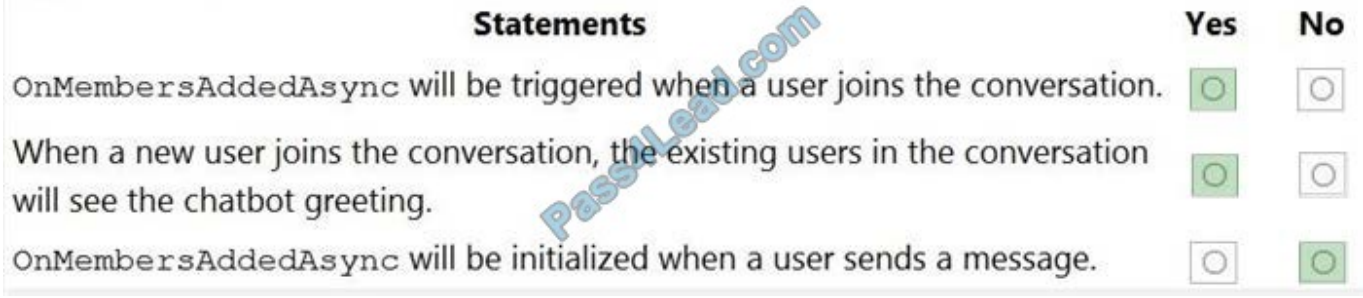

Box 1: Yes

The ActivityHandler.OnMembersAddedAsync method overrides this in a derived class to provide logic for when members other than the bot join the conversation, such as your bot\\'s welcome logic.

Box 2: Yes

membersAdded is a list of all the members added to the conversation, as described by the conversation update activity.

Box 3: No

Reference:

https://docs.microsoft.com/enus/dotnet/api/microsoft.bot.builder.activityhandler.onmembersaddedasync?view=botbuilder-dotnet-stable

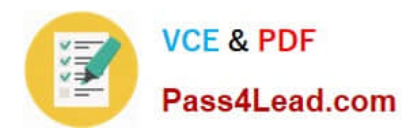

[Latest AI-102 Dumps](https://www.pass4lead.com/ai-102.html) [AI-102 PDF Dumps](https://www.pass4lead.com/ai-102.html) [AI-102 Exam Questions](https://www.pass4lead.com/ai-102.html)

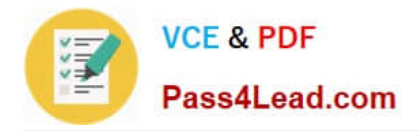

To Read the Whole Q&As, please purchase the Complete Version from Our website.

## **Try our product !**

100% Guaranteed Success 100% Money Back Guarantee 365 Days Free Update Instant Download After Purchase 24x7 Customer Support Average 99.9% Success Rate More than 800,000 Satisfied Customers Worldwide Multi-Platform capabilities - Windows, Mac, Android, iPhone, iPod, iPad, Kindle

We provide exam PDF and VCE of Cisco, Microsoft, IBM, CompTIA, Oracle and other IT Certifications. You can view Vendor list of All Certification Exams offered:

#### https://www.pass4lead.com/allproducts

### **Need Help**

Please provide as much detail as possible so we can best assist you. To update a previously submitted ticket:

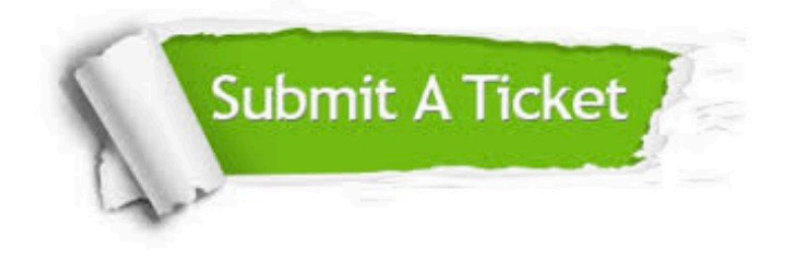

#### **One Year Free Update**

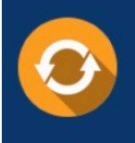

Free update is available within One Year after your purchase. After One Year, you will get 50% discounts for updating. And we are proud to .<br>poast a 24/7 efficient Customer Support system via Email

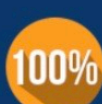

**Money Back Guarantee** 

To ensure that you are spending on quality products, we provide 100% money back guarantee for 30 days from the date of purchase

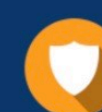

#### **Security & Privacy**

We respect customer privacy. We use McAfee's security service to provide you with utmost security for vour personal information & peace of mind.

Any charges made through this site will appear as Global Simulators Limited. All trademarks are the property of their respective owners. Copyright © pass4lead, All Rights Reserved.